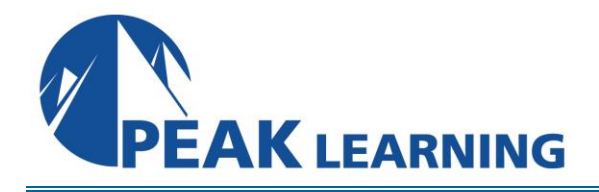

# **SharePoint 2016 Business Intelligence Training** (3 Days)

This SharePoint 2016 Business Intelligence training class covers the services and features in SharePoint that offer support for Business Intelligence scenarios.

## **Course Benefits:**

- Learn to configure SharePoint sites for business intelligence
- Learn to configure and use SharePoint Excel Services
- Learn to configure and use SharePoint Visio Services
- Learn to configure and use Power View in SharePoint
- Learn to configure and use the PowerPivot add-on for SharePoint
- Learn to configure and use the Reporting Services add-on for SharePoint
- Learn to configure and use PerformancePoint in SharePoint
- Learn the basics of Power BI and how it fits with SharePoint

#### **Prerequisites:**

Experience in the following *is required* for this Microsoft SharePoint class:

• This course is intended for information workers and business intelligence analysts who have a minimum of three months experience using SharePoint sites, lists, and libraries and have basic Web navigation skills.

## **Course Outline:**

## **Configuring SharePoint Sites for Business Intelligence**

- Enabling SharePoint BI Features in a Team Site
- Site Collection Level Features
- Site Level Features
- Walk-Though: Activating Business Intelligence Site Collection and Site Level
- Features
- Creating a New Site Using the Business Intelligence Center Template
- Walk-through: Creating a Site Using the Business Intelligence Center
- Template
- Exercise: Configure an Existing SharePoint Team Site for Business
- Intelligence
- Exercise: Create a New SharePoint Site Collection with the Business
- Intelligence Center Template

## **Excel Online in SharePoint**

- Viewing Excel Spreadsheets with SharePoint and Excel Online
- Walk-Through: Viewing Excel Spreadsheet Data through SharePoint
- Using SharePoint Excel Access Web Part
- Walk-Through: Using SharePoint Excel Access Web Part
- Refreshing Data Sources with Excel Online
- Walk-Through: Registering an Account with SharePoint Secure Store
- Services
- Walk-Through: Refreshing Data Sources with SharePoint Excel
- Services
- Exercise: Using SharePoint Excel Online
- Exercise: Configuring a Secure Store Service Application ID and
- Credentials
- Exercise: Refreshing Data Connections with Excel Online

## **Visio Services in SharePoint**

- Viewing Visio Drawings in SharePoint Pages
- Walk-Through: Viewing Visio Drawings through SharePoint
- Connecting Data to Visio Drawings
- Walk-Through: Connecting SharePoint List Data to a Visio Drawing
- Exercise: Using SharePoint Visio Services
- Exercise: Connecting SharePoint Data to Visio Drawings

## **SharePoint Power Pivot Add-on**

- Creating a Basic Power Pivot Model in Excel
- Walk-Through: Creating a Basic Power Pivot Data Model
- Uploading Excel Power Pivot Workbooks to SharePoint
- Walk-Through: Uploading and Viewing an Excel Workbook with a Power
- Pivot Model
- Refreshing Power Pivot Data Models with SharePoint
- Walk-Through: Working with Power Pivot Interactive and Scheduled
- Refresh
- Exercise: Creating a Power Pivot Data Model
- Exercise: Uploading and Interacting with Power Pivot Workbooks
- Exercise: Refreshing Data in Power Pivot Workbooks

## **SharePoint Power Viewer Feature**

- Creating a Power View Report in SharePoint
- Walk-Through: Creating a Power View Report from a Power Pivot
- Workbook
- Using a BI Semantic Model Connection for a Power View Report
- Walk-Through: Using the BI Semantic Model Connection to Create a Power
- View Report
- Exercise: Creating a Power View Report

## **SQL Reporting Services Add-on for SharePoint**

- Creating a Reporting Services Report with Report Builder
- Walk-Through: Using Report Builder to Create a Report
- Creating a SQL Reporting Services Report Subscription
- Walk-Through: Schedule a Report Subscription
- Creating a SQL Reporting Services Data Alert
- Walk-Through: Create a SQL Reporting Services Data Alert
- The SQL Server Reporting Services Report Viewer
- Walk-through: Adding the SQL Server Reporting Services Viewer to a SharePoint Web Page
- Exercise: Creating a SQL Report Builder Report
- Working with SQL Reports in SharePoint

## **SharePoint PerformancePoint Services**

- Using Dashboard Designer and Creating a Connection
- Walk-through: Creating a Connection Using Dashboard Designer
- Creating a KPI Using Dashboard Designer
- Walk-through: Creating a PerformancePoint KPI with Dashboard
- Designer
- Creating a PerformancePoint Scorecard
- Walk-through: Using Dashboard Designer to Create a PerformancePoint
- Scorecard
- Creating a PerformancePoint Report
- Walk-through: Creating an Analytic Chart with Dashboard Designer
- Creating PerformancePoint Dashboards
- Walk-through: Creating and Deploying a PerformancePoint Dashboard357
- Exercise: Creating a Connection Using Dashboard Designer
- Exercise: Creating a KPI Using Dashboard Designer
- Exercise: Creating a PerformancePoint Scorecard
- Exercise: Creating a PerformancePoint Report
- Exercise: Creating and Deploying a PerformancePoint Dashboard

## **Power BI**

- Using Power BI Desktop to Query and Import and Model SQL Server Data407
- Walk-through: Querying and Importing from a SQL Server Data Source407
- Creating a Report with Power BI Desktop
- Walk-through: Creating a report using Power BI Desktop
- Publishing a Power BI Report to the Power BI Cloud Service
- Exercise: Creating a Power BI Desktop Report